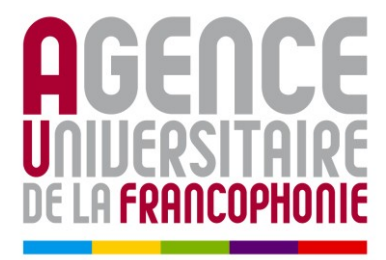

# **Guide d'utilisation des téléphones IP Modèle Aastra 9143i**

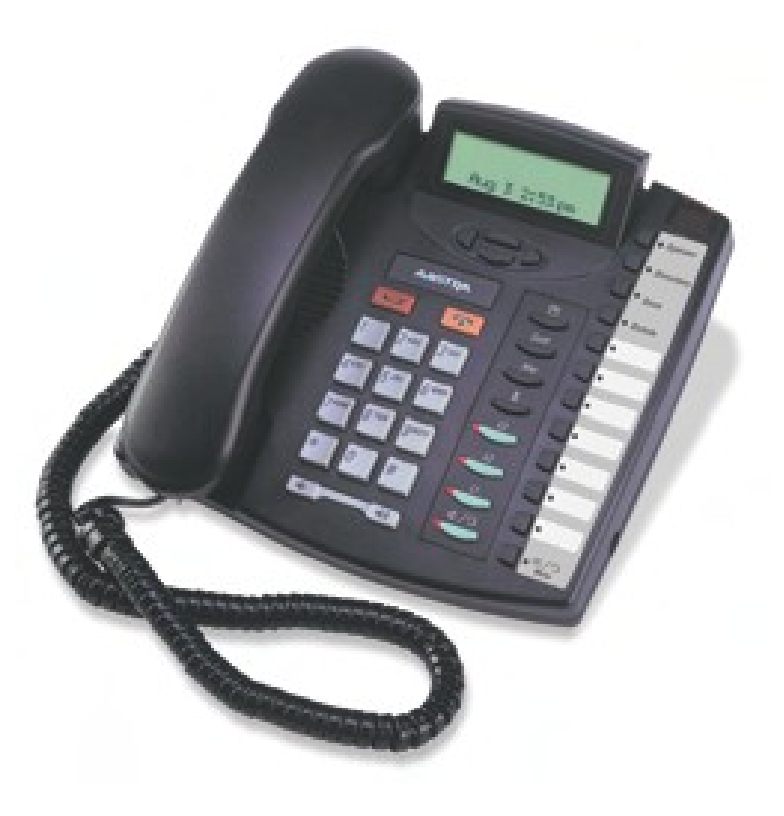

L'Agence universitaire de la Francophonie dispose désormais d'un système interne de téléphonie internet (téléphonie IP) qui relie entre eux tous les personnels de toutes les implantations<sup>[1](#page-1-0)</sup>.

Ce guide vous présente toutes les fonctionnalités accessibles sur le téléphone **Aastra 9143i.**

Ce mode de communication est à **privilégier** pour toutes vos communications téléphoniques avec un correspondant situé dans une autre implantation.

Ce système de téléphonie IP est basé entièrement sur des logiciels libres. Il a été mis en place par l'administration des ressources informatiques qui en assure la maintenance.

Nous vous remercions de signaler tout problème relatif à l'usage de ce téléphone directement à votre technicien ou bien par courriel à l'adresse : [assistance-informatique@auf.org](mailto:assistance-informatique@auf.org)

# **Table des matières**

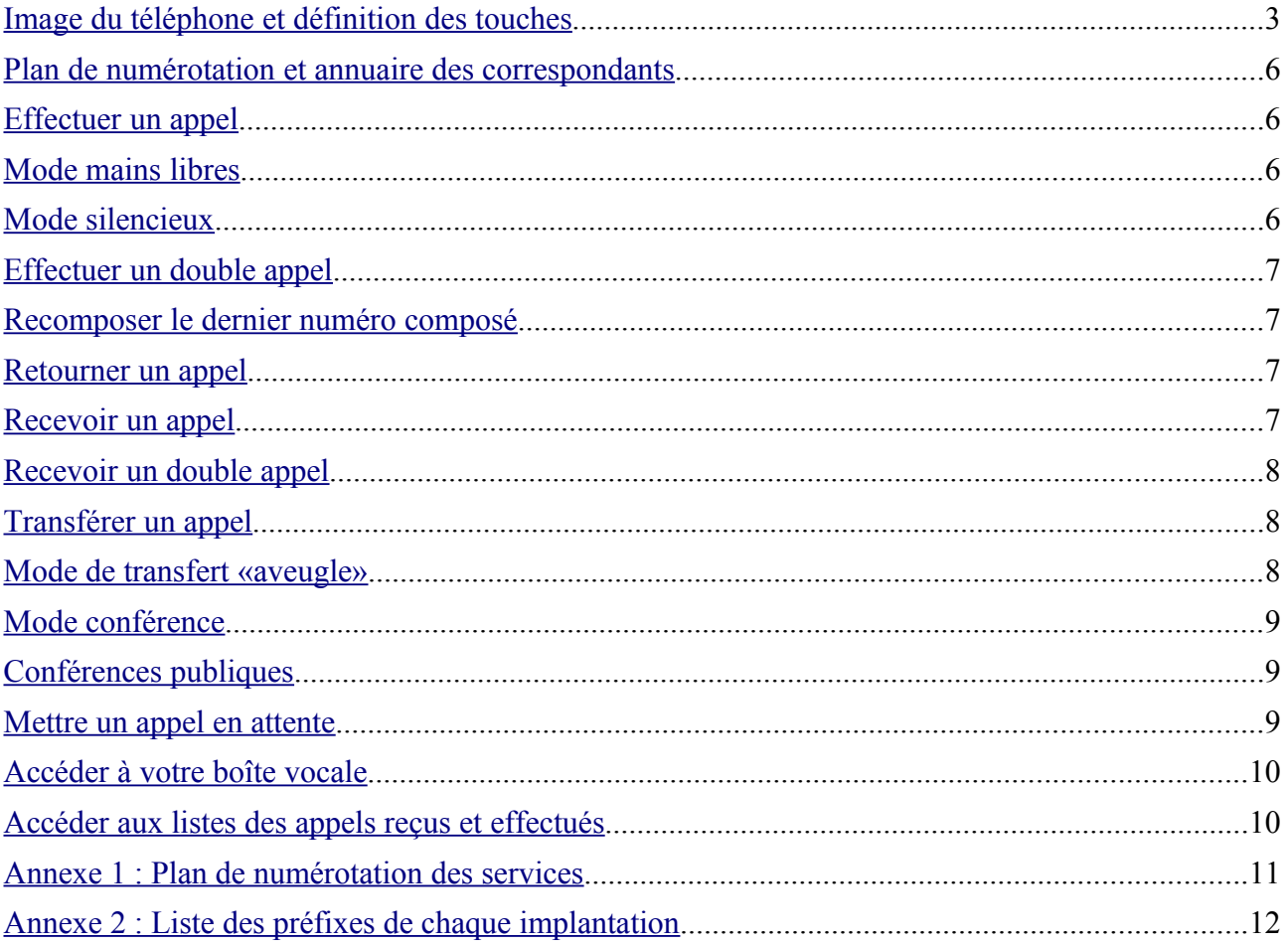

<span id="page-1-0"></span><sup>1</sup> *Dans certaines implantations seulement, ces téléphones permettent également de contacter des correspondants extérieurs à l'AUF*

# <span id="page-2-0"></span>**Image du téléphone et définition des touches**

#### **Image du téléphone**

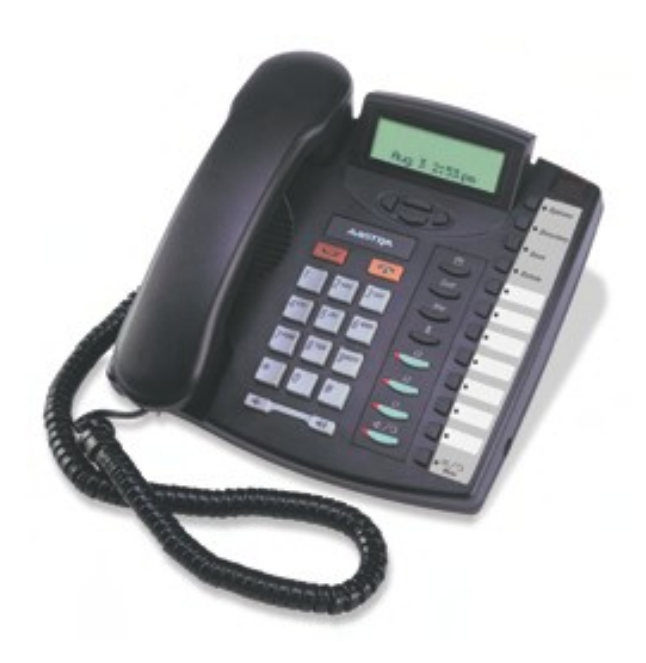

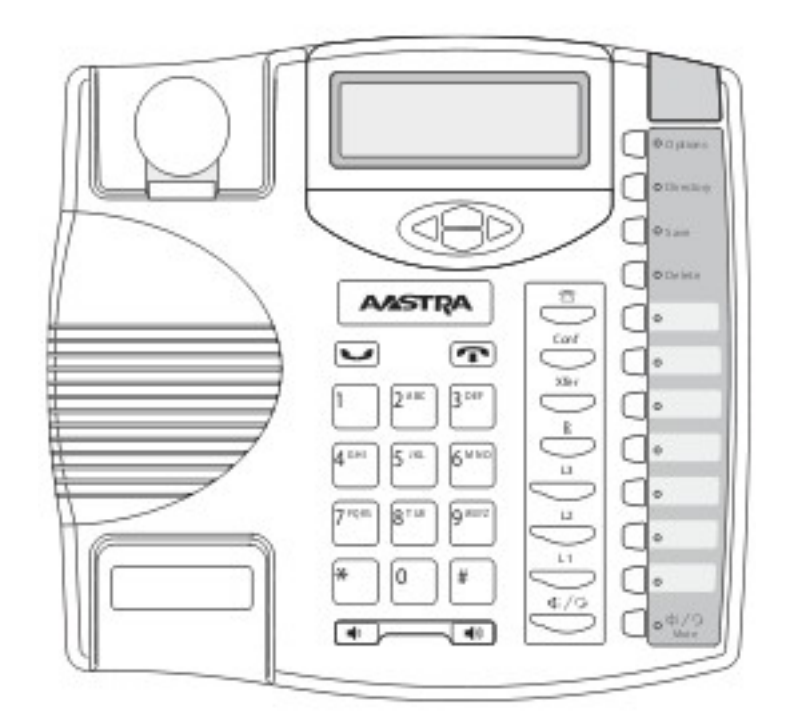

#### **Définition des touches**

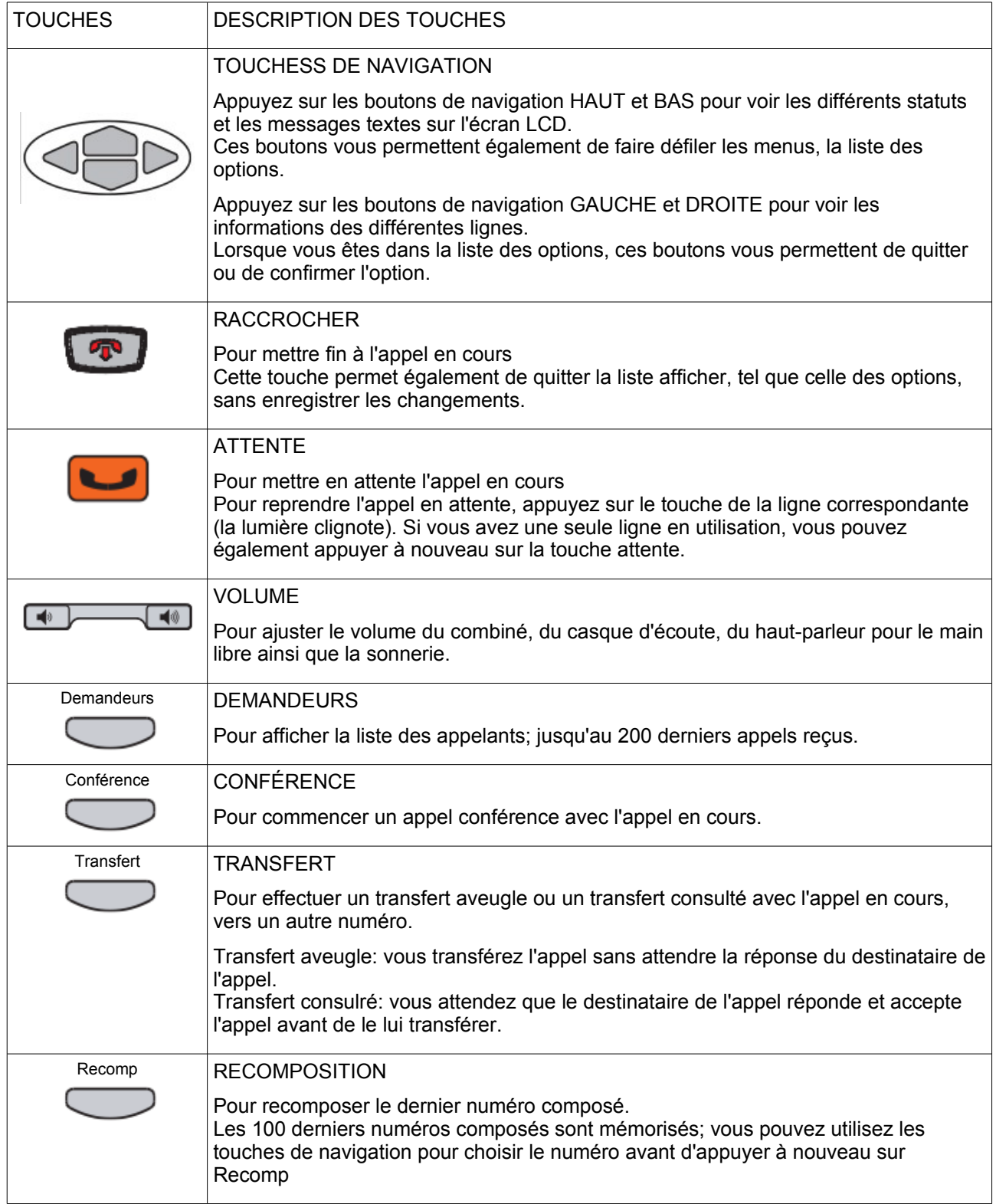

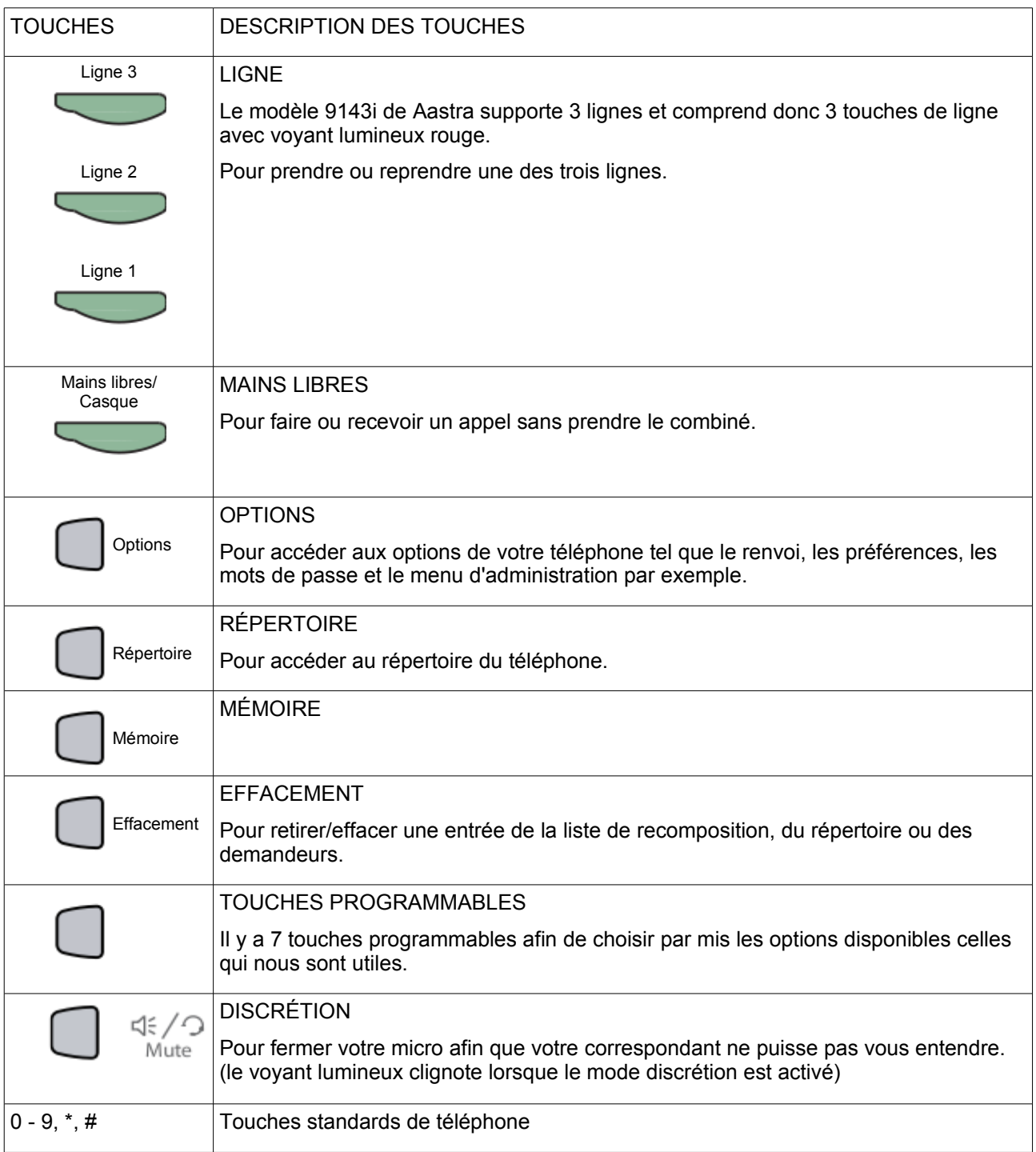

## <span id="page-5-3"></span>**Plan de numérotation et annuaire des correspondants**

Le plan de numérotation des correspondants de l'AUF reprend le plan de numérotation téléphonique existant localement. La liste des préfixes de chaque implantation est jointe en [Annexe 2.](#page-11-0)

Vous trouverez tous les numéros de téléphone IP de vos correspondants sur l'intranet :

- sur la fiche d'un personnel
- sur l'annuaire téléphonique [\(http://intranet.auf/intranet\\_annuaire\\_telephonique.php3\)](http://intranet.auf/intranet_annuaire_telephonique.php3)

#### <span id="page-5-2"></span>**Effectuer un appel**

- 1. Décrochez le combiné
- 2. Composez le numéro de votre correspondant
- 3. Appuyez sur **#** ou bien attendez quelques secondes La communication est établie; votre correspondant répondra ou vous accéderez à sa boîte vocale.

#### <span id="page-5-1"></span>**Mode mains libres**

- 1. Appuyez sur  $\frac{M_{\text{class}}}{\sqrt{\text{Class}}}$  ( **Mains libres** ) pour vous mettre en mode mains libres
- 2. Composez le numéro de votre correspondant sans décrocher le combiné
- 3. Appuyez sur **#** ou bien attendez quelques secondes

Pour passer en mains libres pendant un appel :

- 1. Appuyez sur la touche **Mains libres** )
- 2. Raccrochez le combiné

Pour quitter le mode mains libres :

1. Décrochez le combiné Si le combiné était déjà décroché, appuyez sur **Mains lives** ( Mains libres )

Pour raccrocher en mode mains libres :

1. Appuyez sur la touche ( **Raccrocher** )

**Attention:** le mode mains libres peut générer des interférences lorsque votre correspondant a un téléphone de modèle IP Phone et qu'il est également en mode mains libres. Dans ce cas, il faut que l'un des correspondants quitte le mode mains libres.

# <span id="page-5-0"></span>**Mode silencieux**

Pour passer en mode silencieux pendant un appel :

- 1. Appuyez sur la touche **( Discrétion )** Le voyant lumineux de la touche clignote: votre correspondant ne vous entend plus.
- **2.** Appuyez à nouveau sur la touche **( Discrétion )** pour annuler le mode silencieux.

#### <span id="page-6-3"></span>**Effectuer un double appel**

- 1. Établissez une 1ere communication
- 2. Appuyez sur la touche ( **Attente** ) pour mettre en attente la 1ere communication Le voyant lumineux correspondant à la ligne utilisée par cette 1<sup>ere</sup> communication clignote
- 3. Appuyez sur un bouton de ligne qui n'est pas utilisé pour prendre une nouvelle ligne
- 4. Établissez une 2<sup>e</sup> communication

Pour basculer d'une ligne à l'autre :

1. Utilisez les boutons de ligne pour passer d'un appel à l'autre

Pour raccrocher un correspondant en mode double appel :

1. Appuyez sur la touche **(Fig.**) (Raccrocher ) lorsque vous êtes sur cette ligne

**Attention** : raccrocher le combiné coupe les deux communications en cours

#### <span id="page-6-2"></span>**Recomposer le dernier numéro composé**

- 1. Décrochez le combiné OU Appuyez sur la touche  $\overbrace{\hspace{15mm}}^{\text{Mains lines}}$  ( **Mains libres** ) pour vous mettre en mode mains libres
- 2. Appuyez sur la touche **Recompt** ( **Recomposition** )

La liste des numéros composés s'affiche à l'écran et présente le dernier numéro composé

3. Appuyez à nouveau sur la touche ( Recomposition ) pour lancer l'appel

Vous pouvez naviguer dans la liste des numéros composés à l'aide des touches de navigation haut et bas un numéros composés autre que le dernier

#### <span id="page-6-1"></span>**Retourner un appel**

Pour appeler le dernier numéro qui vous a appelé :

1. Appuyez sur la touche **Commandeurs** (Demandeurs)

La liste des numéros appelants s'affiche à l'écran et présente le dernier numéro appelant

- 2. Apuyez sur les touches de navigation haut et bas pour naviguer dans la liste des numéros appelants si vous désirez retourner un appel autre que le dernier reçu
- 3. Décrochez le combiné OU

Appuyez sur le bouton de la ligne à utiliser ou sur la touche **Conque ( Mains libres** )

#### <span id="page-6-0"></span>**Recevoir un appel**

1. Décrochez le combiné OU Appuyez sur la touche  $\frac{M_{\text{data}}}{\text{Caryo}}$  ( **Mains libres** ) pour répondre en mode mains libres

Pour refuser l'appel :

1. Appuyez sur la touche **( Raccrocher )**

Le correspondant entend une voix lui dire que vous êtes déjà en communication et il est dirigé vers votre boîte vocale.

## <span id="page-7-2"></span>**Recevoir un double appel**

- 1. Lorsque vous êtes déjà en communication et que vous recevez un second appel, vous entendez un signal sonore et le voyant lumineux de ligne de ce second appel clignote en rouge
- 2. Appuyez sur le bouton de ligne du second appel pour prendre cet appel
- La ligne qui était active sera placée automatiquement en attente
- 3. Utilisez les boutons de ligne pour passer d'un appel à l'autre

**Note** : Vous pouvez recevoir un appel sur chacune de vos 3 lignes en procédant toujours de la même façon.

# <span id="page-7-1"></span>**Transférer un appel**

Pour transférer l'appel en cours vers un autre correspondant :

1. Appuyez sur la touche **(Industrian Contains 1)** (Transfert)

Vous entendez la tonalité de la seconde ligne qui s'est ouverte; la ligne qui était active sera placée automatiquement en attente

- 2. Composez le numéro du second correspondant à qui vous souhaitez transférer l'appel Vous pouvez toujours reprendre la 1<sup>ere</sup> ligne en appuyant sur le bouton de ligne correspondant
- 3. Une fois que vous obtenez le second correspondant, présentez-lui l'appel
	- $\checkmark$  S'il accepte l'appel (il demeure en ligne)

Appuyez sur la touche <sup>Transfert</sup> ( **Transfert** )

✗ S'il ne peut pas prendre l'appel (il raccroche)

Appuyez sur le bouton de ligne de votre premier correspondant pour reprendre la ligne

#### <span id="page-7-0"></span>**Mode de transfert «aveugle»**

Pour transférer l'appel en cours vers un autre correspondant :

- 1. Appuyez sur la touche **(***Transfert* )
- 2. Composez le numéro du second correspondant à qui vous souhaitez transférer l'appel S'il est déjà sur une autre ligne, appuyez sur le bouton de la ligne correspondante
- 3. Appuyez à nouveau sur la touche **( Transfert )**, avant que le second correspondant ne réponde, pour compléter le transfert

**Note** : il est toujours préférable de s'assurer de la disponibilité de la personne vers qui on transfert un appel, ce que ne nous permet pas le mode de transfert «aveugle».

#### <span id="page-8-2"></span>**Mode conférence**

- 1. Établissez une 1ere communication
- 2. Appuyez sur la touche **( Conférence )**

Vous entendez la tonalité de la seconde ligne qui s'est ouverte

- 3. Composez le numéro du second correspondant que vous souhaitez joindre à la conférence S'il est déjà sur une autre ligne, appuyez sur le bouton de la ligne correspondante
- 4. Appuyez sur la touche **( Conférence )**

Les 2 communications établies et vous êtes en conférence

**Note** : Ce mode normal de conférence permet uniquement 3 participant dont vous

## <span id="page-8-1"></span>**Conférences publiques**

Chaque implantation (en fait chaque serveur de **VoIP**) de l'AUF dispose de conférences publiques directement accessibles.

Pour créer une conférence publique :

- 1. Déterminez un numéro de conférence compris entre 0 et 999.999.999 (exemple 871, 98711 ou 7)
- 2. Confirmez ce numéro de conférence à l'ensemble des participants

Si tous les participants ne sont pas de la même implantation, faire précéder le numéro de conférence par le préfixe régional de l'implantation qui héberge la conférence. (voir note ci-dessous)

3. Chacun des participants compose le **\*36NNN** (où NNN est le numéro de conférence choisi)

Une voix dit « Vous participez à la conférence numéro NNN »

**Note** : si vous devez participer à une conférence organisée par une autre implantation que la vôtre, vous devez ajouter au numéro de la conférence le préfixe régional de l'implantation (cf. [Annexe 2\)](#page-11-0) (exemple : 0033 pour Paris, 008481 pour l'antenne de Ho Chi Minh Ville).

#### <span id="page-8-0"></span>**Mettre un appel en attente**

1. Appuyez sur la touche ( **Attente** )

La ligne active est placée en attente; le voyant lumineux de la ligne clignote Vous pouvez utiliser une autre ligne disponible pour faire ou recevoir un autre appel

Pour reprendre la ligne :

1. Appuyez à nouveau sur la touche ( **Attente** ) OU Appuyez sur le bouton de ligne de ce correspondant

# <span id="page-9-1"></span>**Accéder à votre boîte vocale**

- 1. Composez le **\*66**
- Une voix vous demande votre numéro de poste
- 2. Composez votre numéro de poste suivi de **#**

Une voix vous demande votre mot de passe

- 3. Composez votre mot de passe suivi de **#**
- 4. Laissez-vous alors guider par la voix qui vous précise les options possibles

**Note :** lorsque vous n'êtes pas en communication, votre téléphone IP indique si des messages sont en attente dans votre boîte vocale (le voyant lumineux situé complètement en haut et à droite de votre téléphone clignote en rouge). Vous recevrez également un courriel à chaque nouveau message déposé dans votre boîte vocale.

## <span id="page-9-0"></span>**Accéder aux listes des appels reçus et effectués**

1. Appuyez sur la touche **( Demandeurs )** OU

Appuyez sur la touche **( Recomposition** )

2. Déplacez-vous à l'aide des touches de navigation haut et bas pour parcourir la liste et consulter les informations disponibles

Pour appeler le numéro affiché :

1. Décrochez le combiné OU

Appuyez sur le bouton de la ligne à utiliser ou sur la touche Casque (Mains libres )

# <span id="page-10-0"></span>**Annexe 1 : Plan de numérotation des services**

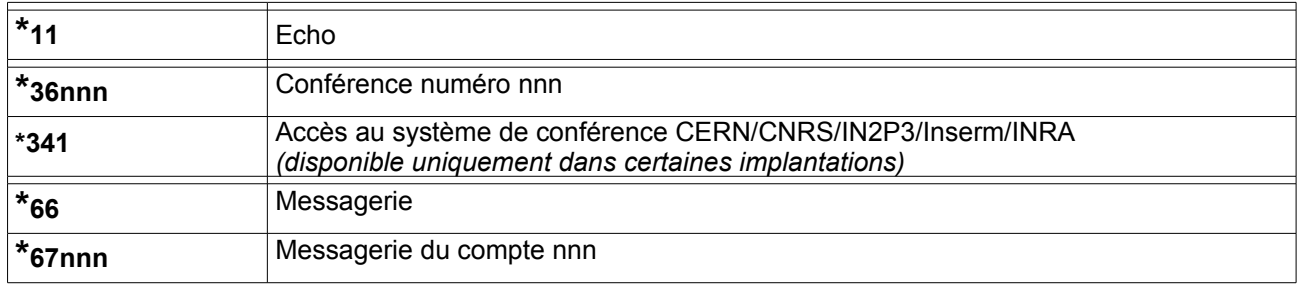

# <span id="page-11-0"></span>**Annexe 2 : Liste des préfixes de chaque implantation**

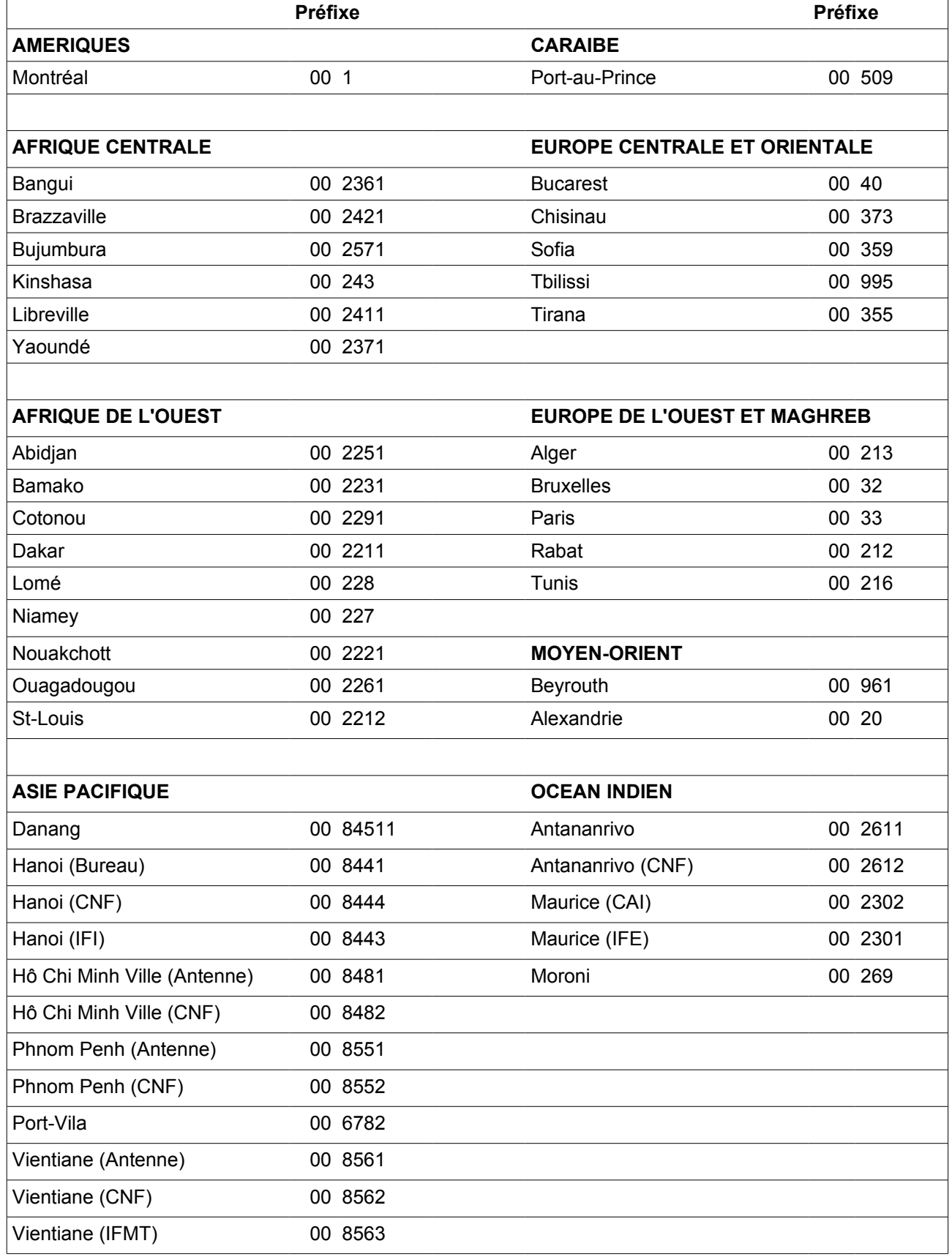